#### 今日の講義内容

- Webページの基本的な作り方を学ぶ
- レポート課題:授業で学んだHTMLを使って,簡単な自己紹介 のページ・趣味に関するページなどを作成する
- 目的:
	- – ×Webページの作り方を覚える
		- 専用のソフトを使った方が簡単&きれい
	- –○ Webページの仕組みを知る
		- Webページ作成の基本を学ぶ
		- 簡単かつ「軽い」ページを作ることが出来る→緊急時に役立つ!
		- 既存のページの中身を理解できる
		- 専用ソフトで作ったページの微調整が出来る

### Webページの簡単な作成方法

•適当な文章をテキストエディタを使って書く

(Windows ならばメモ帳)

- – メモ帳の起動方法
	- [スタート]ボタンをクリック
	- スタートメニューから [すべてのプログラム] →[アクセサリ] →[メモ帳]をクリック
- $\bullet$  .html という拡張子の ファイル名で文書を保存 例: introduction.html など 注意:ファイル名に全角文字, 半角カナは使わない!

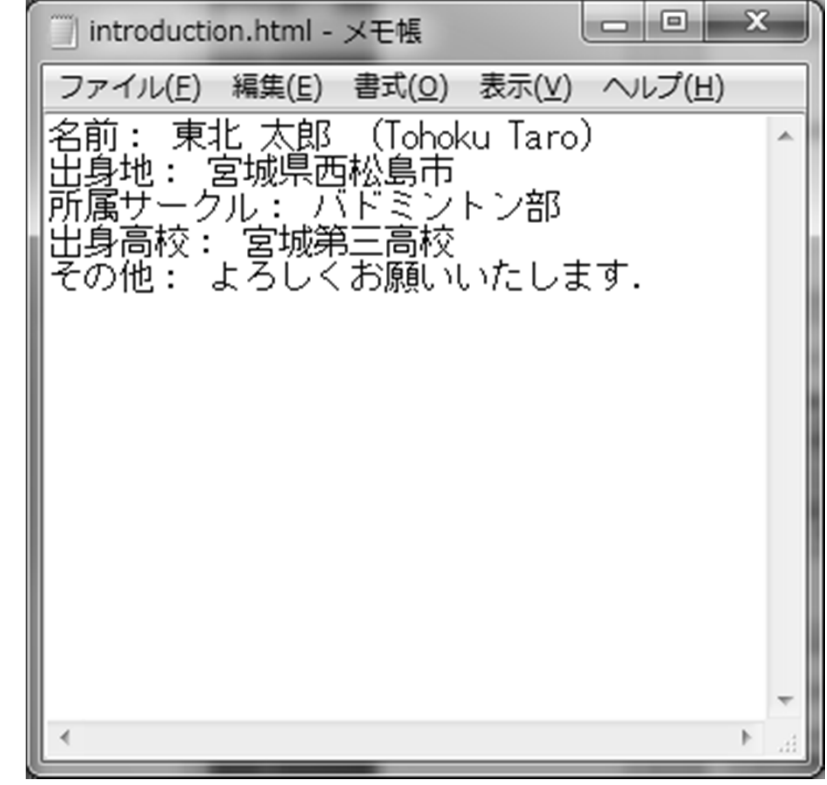

作ったWebページの表示方法

introduction.html - メモ帳 作成したファイルをダブルクリック, もしくは (Firefoxの場合 ) ブラウザのメニューバーより [ファイル]→[ファイルを開く] → 表示させたいファイルを選択する

ファイル(E) 編集(E) 書式(O) 表示(V) ヘルプ(H) 名前: 東北 太郎 (Tohoku Taro)<br>出身地: 宮城県西松島市<br>所属サークル: バドミントン部 出身高校: 宮城第三高校<br>その他: よろしくお願いいたします.

 $\begin{array}{c|c|c|c|c} \hline \multicolumn{1}{c|}{-} & \multicolumn{1}{c|}{\mathbf{C}} & \multicolumn{1}{c|}{\mathbf{X}} \end{array}$ 

改行や空白は無視される

名前: 東北 太郎 (Tohoku Taro)出身地: 宮城県西松島市 所属<br>サークル: バドミントン部 出身高校: 宮城第三高校 その他: よろし くお願いいたします.

この文書はHTMLの機能を全く使っていないので,見栄えが悪い ⇒ HTMLの機能(タグ)をいろいろ使って見栄えを良くしよう

今日のレポート課題

- 授業で学んだHTMLのタグをたくさん使って,簡単な自己紹介 のページ・趣味に関するページなどを作成する
- 注意事項:
	- –情報量の少ないページは不可
	- – 著作権に関するルールを守る
		- 著作権を著しく侵害している場合はレポート不可または単位不可

–授業で学んだタグを出来るだけ多く使う

- リンクに関するタグを一つ以上使う.できれば自分自身の別のペー ジへのリンクを張るとよい.
- 画像の表示に関するタグを一つ以上使って,必ず画像を表示させ る
- 箇条書きに関するタグを <sup>1</sup>回以上使う
- 文字に関するタグを幾つか使う
- –個人情報(詳しい住所,電話番号など)は書かない

著作権について

- Webページ作成の場合の注意
	- – 他のWebページに掲載してある文書,画像などを無断で利 用しない
	- –該当ページの「利用規約」をよく読むこと
	- – 文章に関しては「引用」することが可能.ただし出典を必ず 書くこと.文章の単なるコピーは原則不可.
	- 画像に関しては,許可されていない限り,自分のWebペー ジでの利用は一切不可.許可されている場合も出典を明記 する
	- 自分で撮影した写真の利用は可(有名人の写真など,不可 の場合もあり→肖像権)
- 著作権について参考になるページ
	- http://www.tohoho ‐web.com/wwwcopy.htm
	- http://p ‐www.iwate ‐pu.ac.jp/~yoshihara/chosakuken.html

## Web上の画像の利用について

• 画像の利用が許可されている例 Wikipedia の一部の画像

–

- $\bullet$  画像の利用が条件付きで許可されている例 – 東北大学のロゴ
	- –Wikipedia の一部の画像
- $\bullet$  画像の(無断)利用が不許可の例 – 楽天イーグルス,ベガルタ仙台のWebページの 画像

# 今日のレポート課題

#### • 締め切り:

- 水曜日の受講生‐‐‐ 5 月 1 日(水)<sup>12</sup> 時
- 木曜日の受講生‐‐‐ 5 月 2 日(木)<sup>12</sup> 時
- レポート提出は,締め切りさえ守れば授業時間外でもOK
- レポートの提出方法:
	- 授業援助システム「WebコンテンツUPLOAD」を使ってアップロード
	- 同じ名前のファイルをアップロードすると,上書きされます
	- 作成したページの中で画像を表示している場合は,画像のファイルもアッ プロードする必要あり

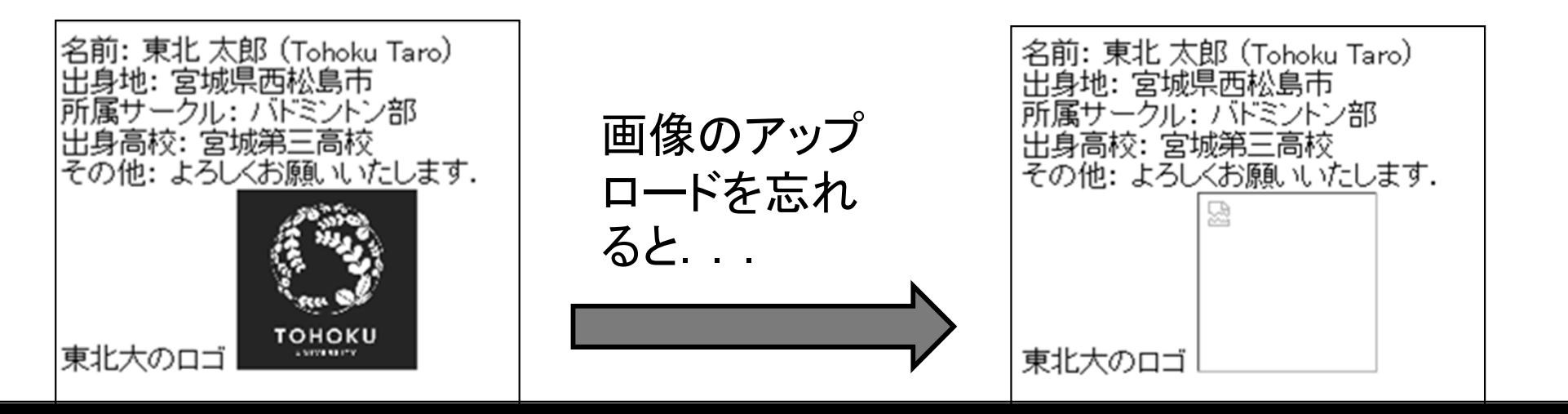

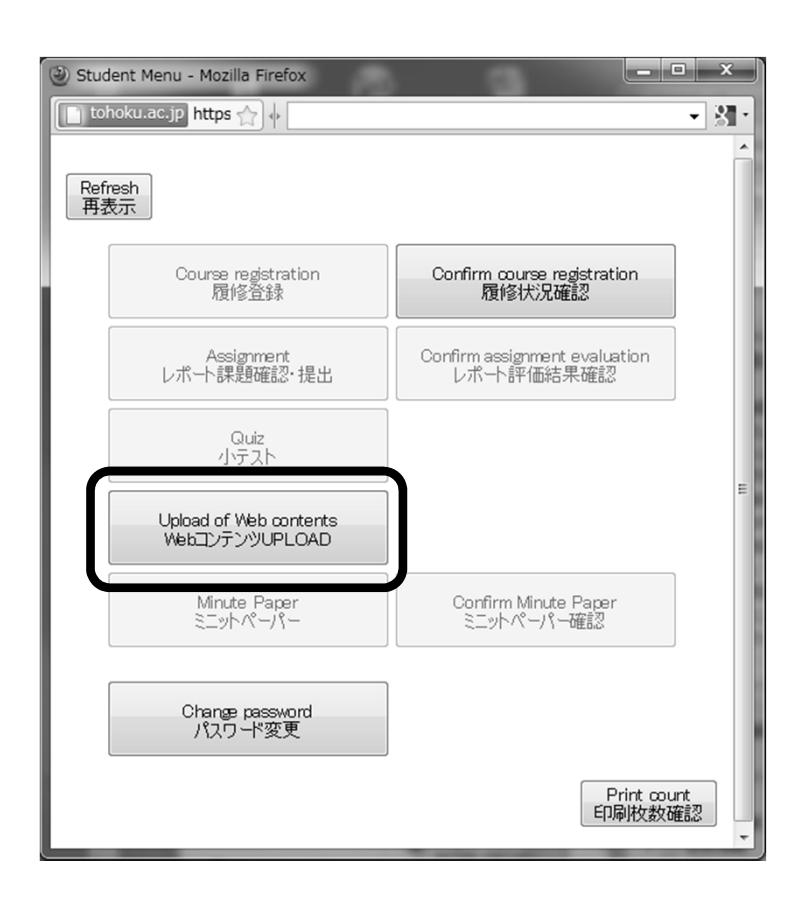

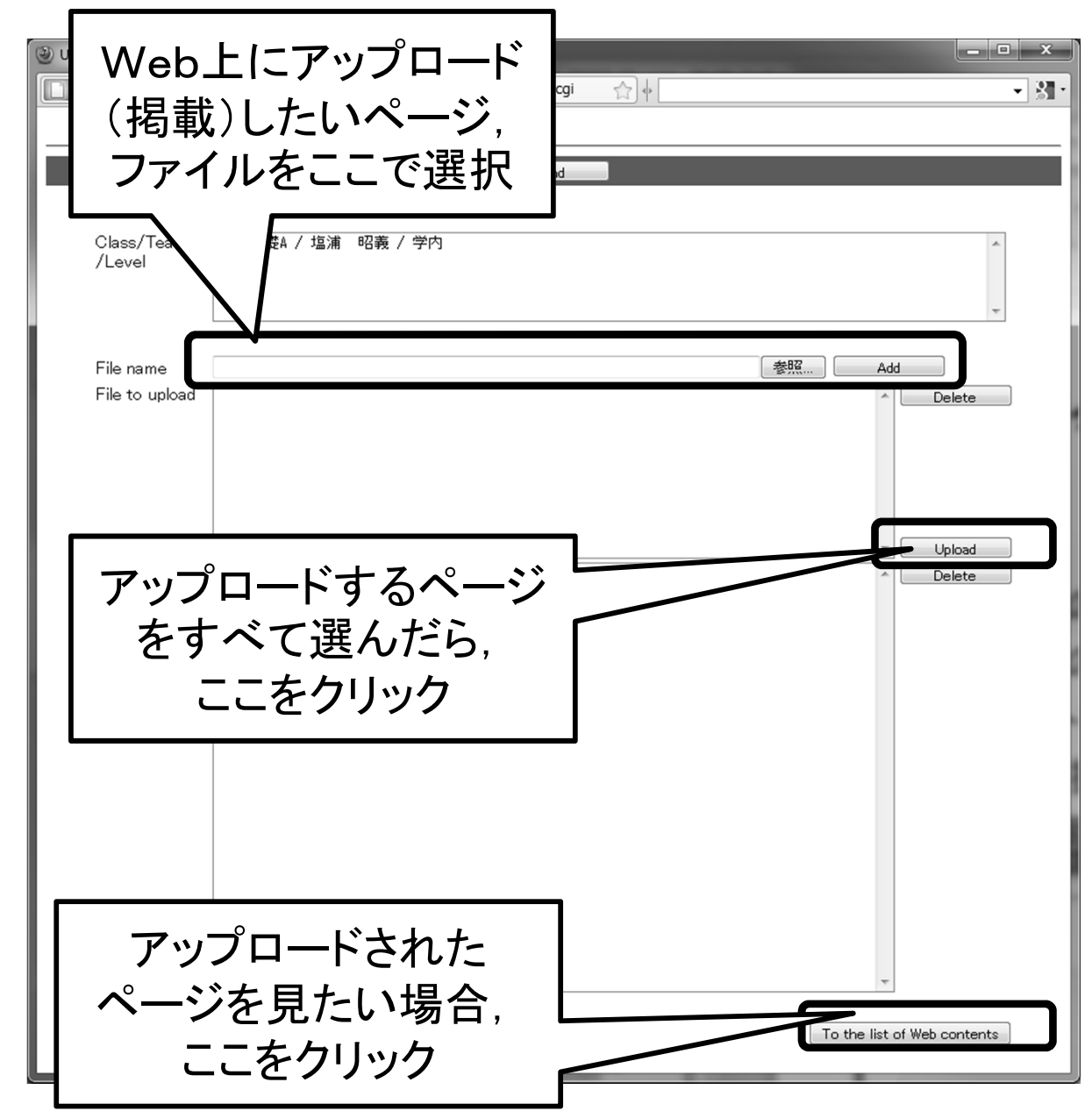